# **PRESENTATION**

#### **FOR INSTALLATION & USAGE OF**

#### **SETH ANANDRAM JAIPURIA SCHOOL**

#### **PARENT MOBILE APP & PORTAL**

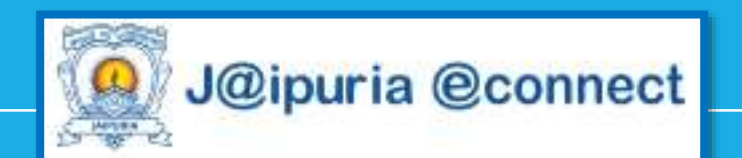

### **Features of Mobile APP**

- News
- Notice / Circular
- Online Homework
- Academic Calendar
	- Syllabus
	- My Teacher List
- Online Fee payment
- More things will be updated soon

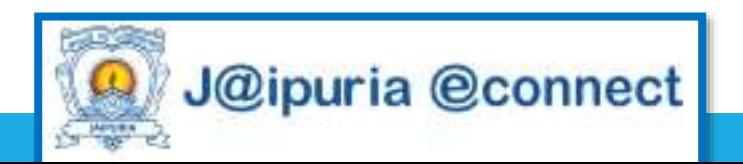

## **How to Install Mobile APP**

• Step 1 – Open Google Play Store, Search **Jaipuria eConnect** , Install the APP

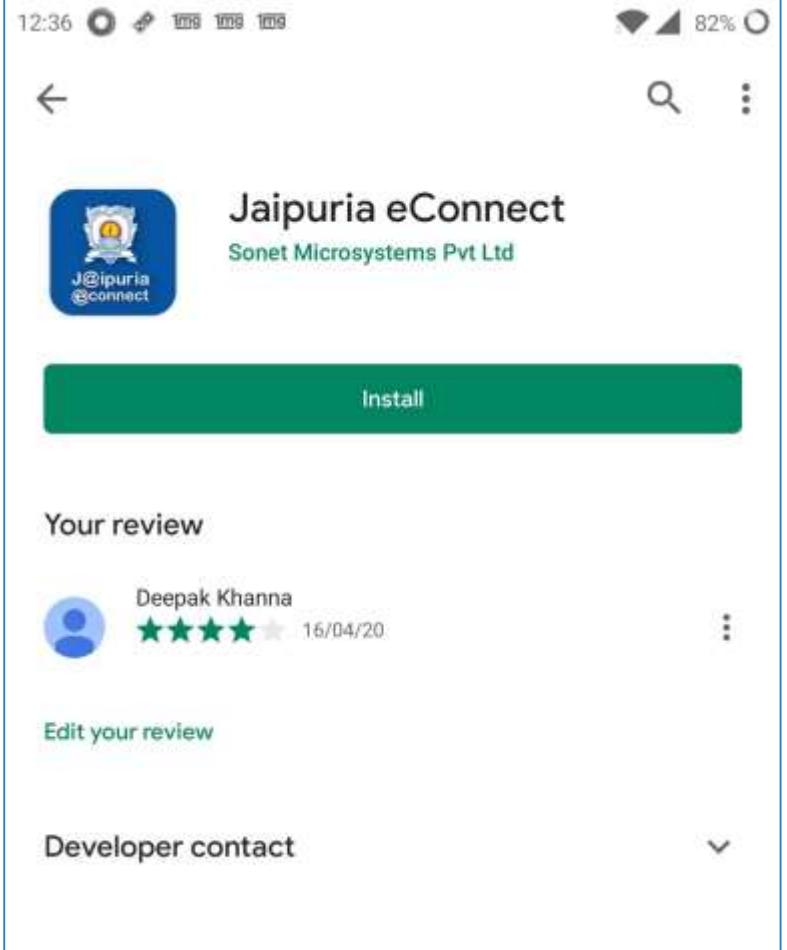

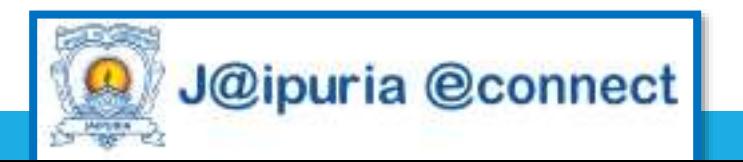

### **How to Login into Mobile APP**

- **Step 1** : Enter eSSMS Portal
	- For Vasundhara School Enter **Vasundhara**
	- For Lucknow School Enter **Lucknow**
	- For Kanpur School Enter **Kanpur**
- **Step 2** : Username and Password will be sent to the parent on their registered mobile number.
- **Step 3** : Enter Username and Password and then click on **SIGN IN**  Button.
- For Sibling click top left side menu button and select the another child

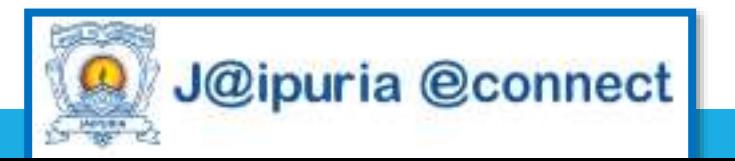

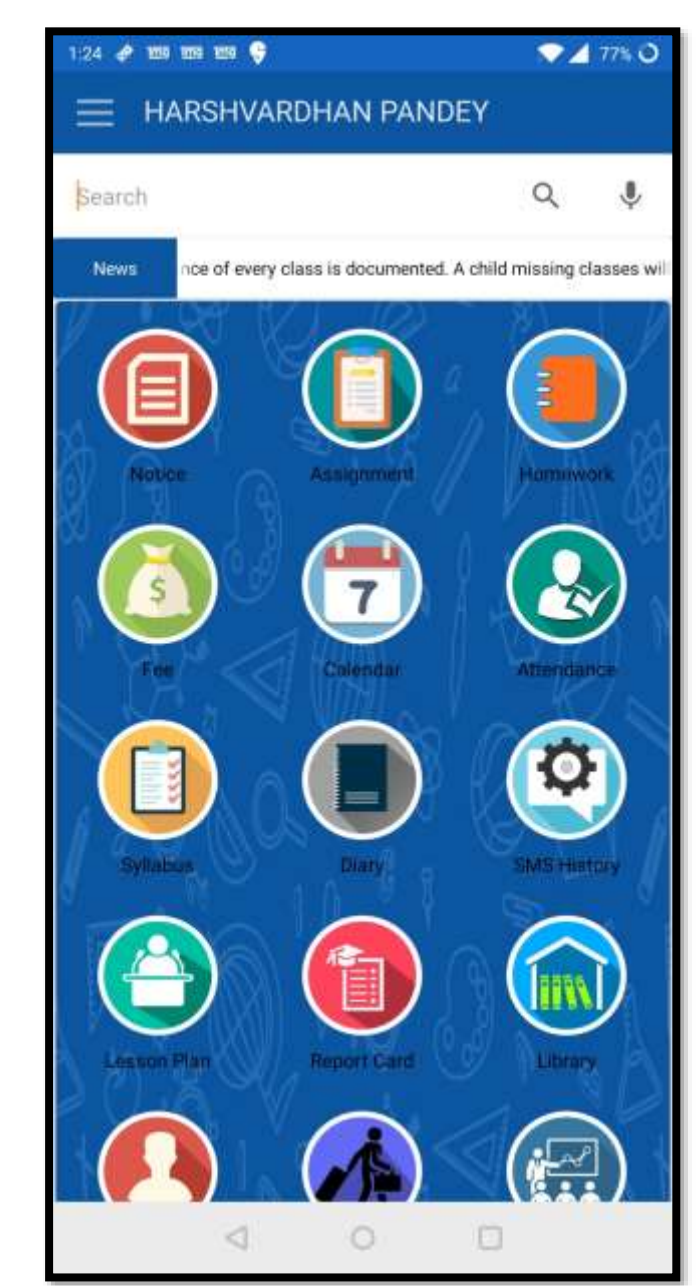

## **How to Pay Fee**

- Step 1 Click on Fee ICON
- Step 2- Select the Fee Invoice which you want to select
- Step 3- Click PAY NOW
- Step 4- Select Payment Option
- Step 5- Make Payment

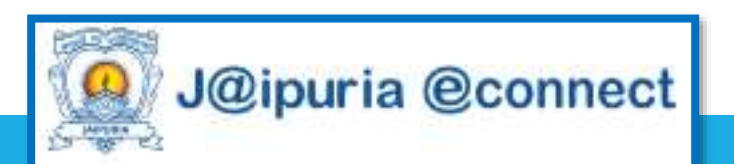

#### **Mobile APP More Features**

• To Explore More Features, Click Other Icons like Notice , Homework, Calendar , Syllabus , My Teacher

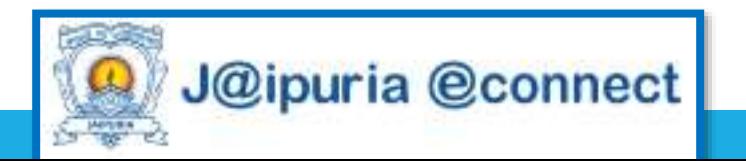

### **Parent Portal**

- News
- Notice / Circular
- Online Homework
- Academic Calendar
- Syllabus
- My Teacher List
- Online Fee payment
- More things will be updated soon

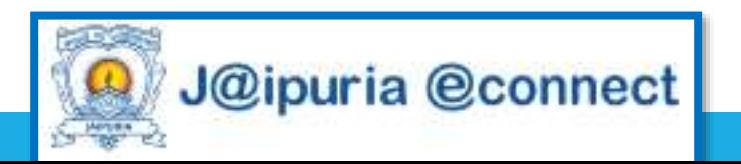

### **Steps to Login into Parent Portal**

- **Step 1**  Open Google Chrome Browser
- **Step 2** –Type sajs.schooloncloud.com
- **Step 3 – Enter Username and Password ( Mobile APP and Parents Portal Username and Password are same)**
- For Sibling click bottom left side under My Children section

**,**

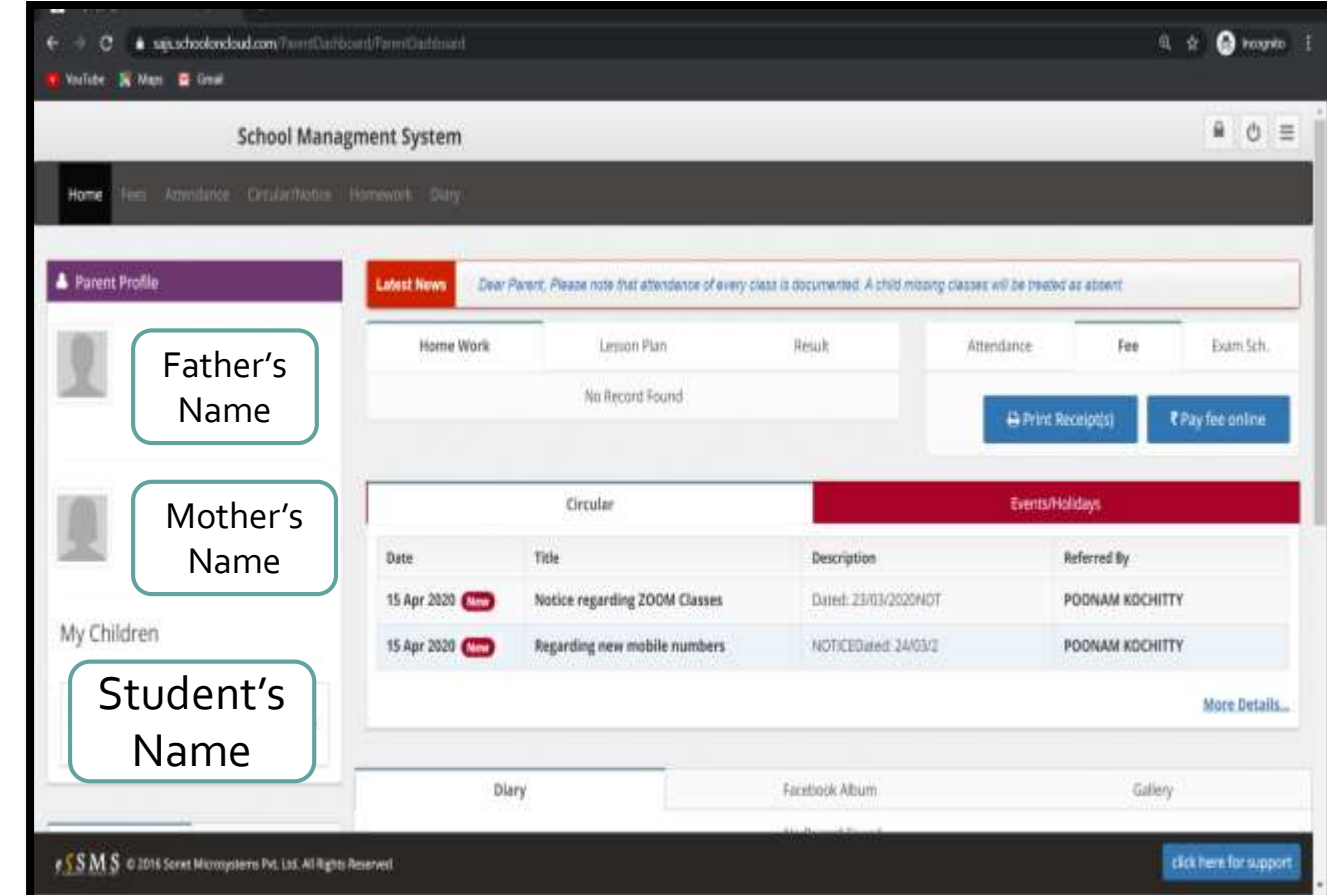

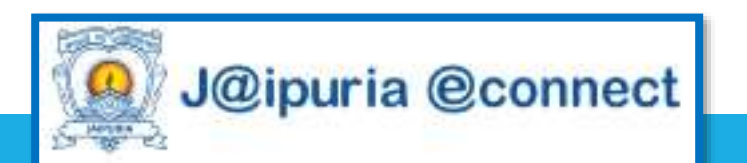

## **How to Pay Fee**

- **Step 1 – Click on Pay Fee Online Button**
- **Step 2- Select the Fee Invoice which you want to pay**
- **Step 3- Click PLAY NOW**
- **Step 4- Select Payment Option**
- **Step 5- Make Payment**
- **Print Payment Receipt**

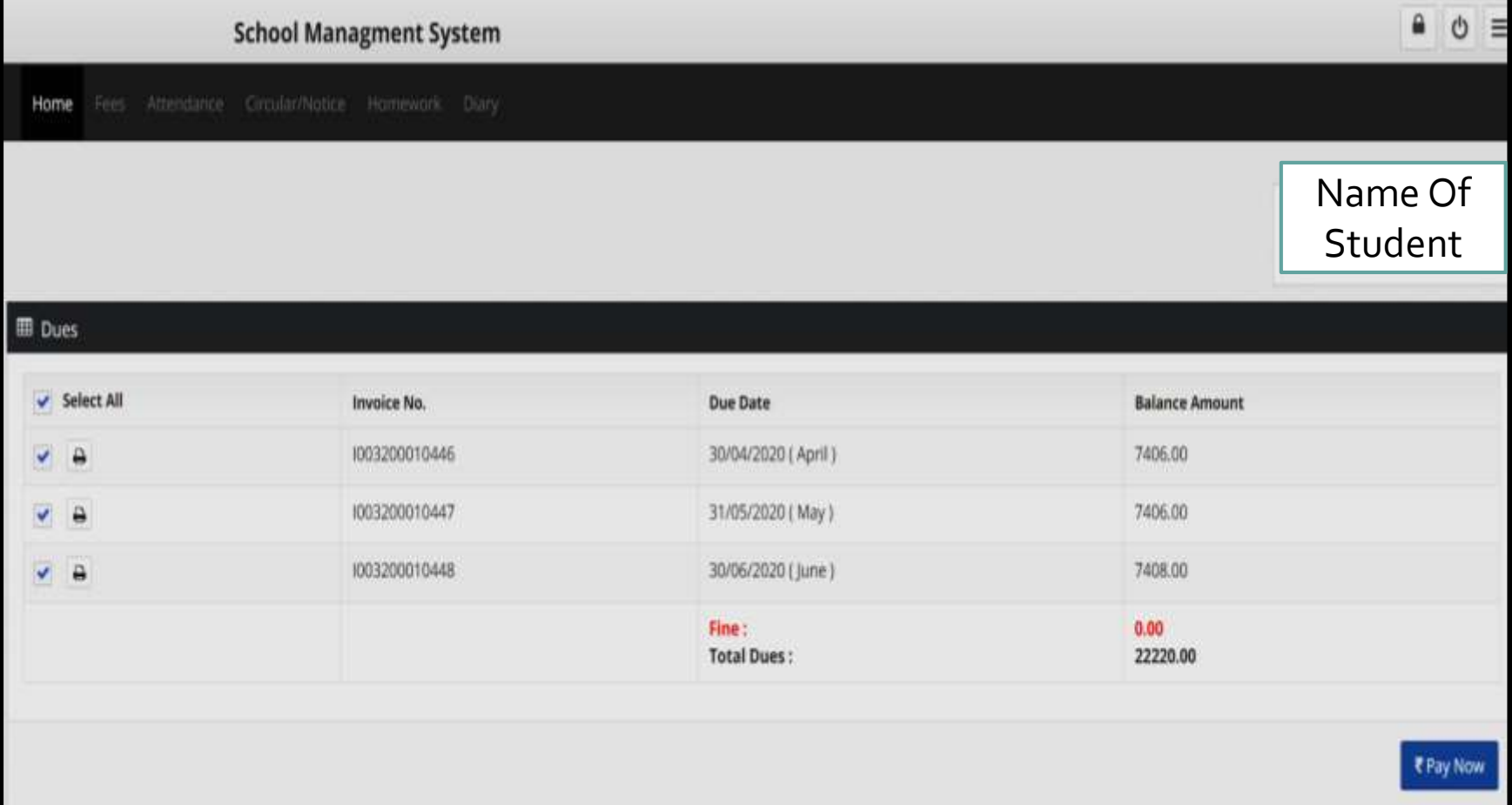

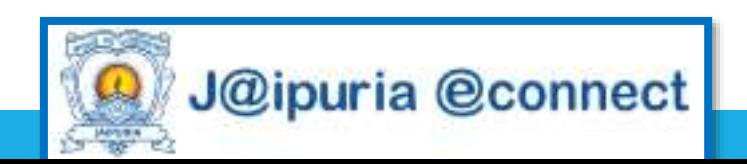

#### **Parents Portal More Features**

- To Explore More Features, Click Other Icons like
- Notice , Homework, Event/ Holiday for Calendar , Syllabus , My Teacher etc

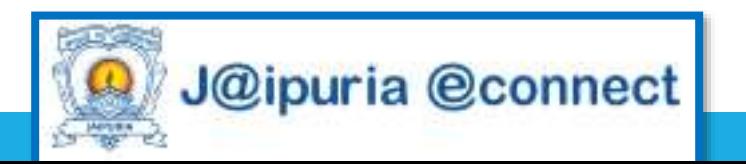

### **For Any Assistance Please Contact**

**For SAJS Lucknow Parents**

Contact Number 8860560873

Email id - support1@ssmsschoolsoftware.com , support\_lko@jaipuria.edu.in

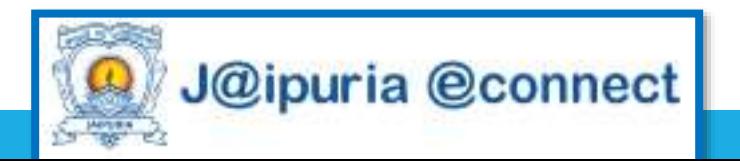

# THANK YOU

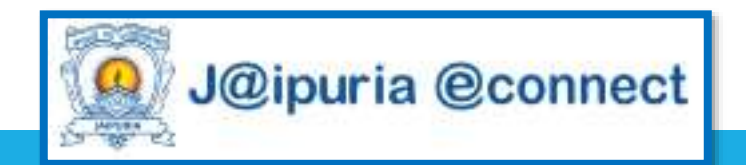